# $\blacksquare$  Atouch

Collage R

 $\left\langle \left\langle \right\rangle ^{2}\right\rangle$ 

## **MANUAL DE INSTALAÇÃO SISTEMA DE AUTOMAÇÃO**

ARK 1

 $\mathbb{C}$ 

AREA AT

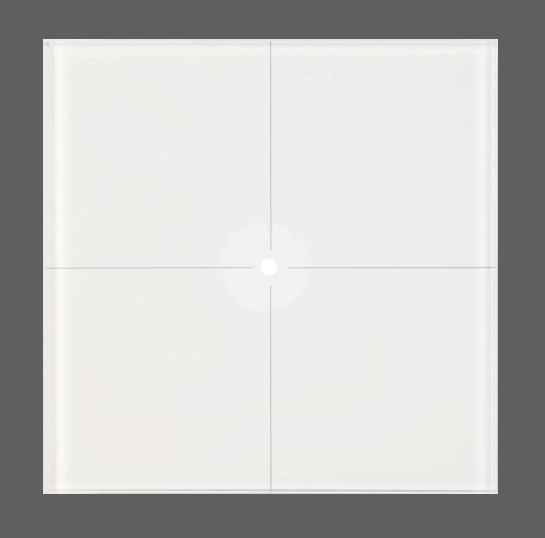

Utility CR

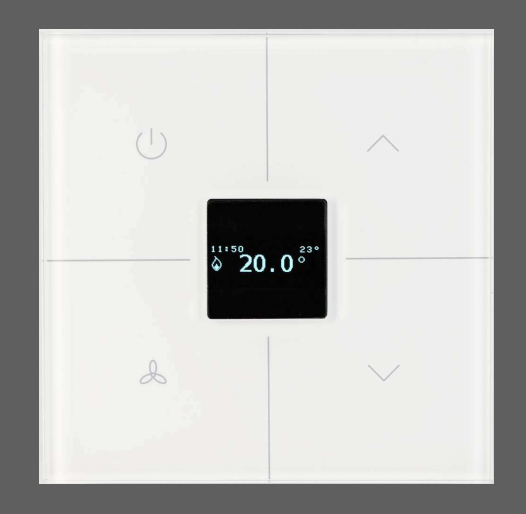

**www.a-touch.in.th**

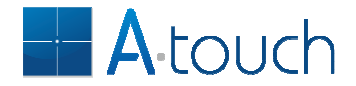

## **Bem-vindo à A-TOUCH!**

Agradecemos a preferência pelas nossas soluções.

Este documento guiá-lo-á na instalação correcta das unidades de automação A-TOUCH e a programá-las para ir de encontro às necessidades do seu cliente. É muito importante que as indicações deste manual sejam seguidas para que a instalação seja livre de problemas.

## **Arquitectura do sistema**

Os actuadores A-TOUCH permitem comutação, regulação de fluxo e cor, comando de estores ou persianas, comando de portões e ainda entradas binárias para leitura do estado de contactos.

Os actuadores A-TOUCH estão disponíveis em dois tipos:

- para montagem em caixa de aparelhagem na parede
- para montagem em quadro eléctrico em calha DIN.

O nome das unidades de parede começa por W- e das unidades de calha DIN por D-.

As unidades de parede são as mais populares pois permitem a comutação eléctrica no mesmo local que numa instalação convencional. Isto faz com que a instalação seja mais simples e mais barata pois esta fica ainda mais simples do que as instalações convencionais.

As unidades de calha DIN podem ser usadas para comutação centralizada. Normalmente, soluções envolvendo tanto unidades de calha DIN como de parede são as mais indicadas.

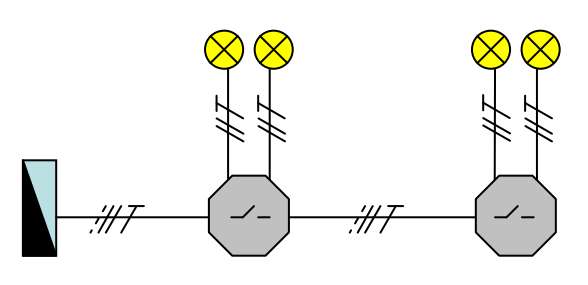

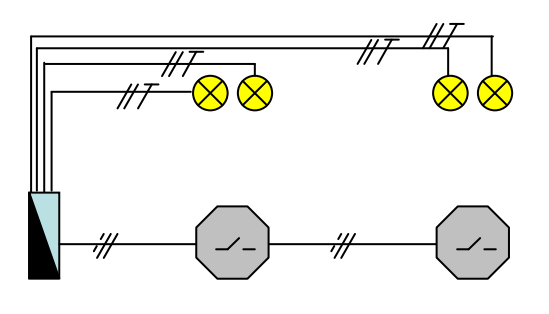

Fig 1: Comutação distribuída e a Fig 2: Comutação centralizada

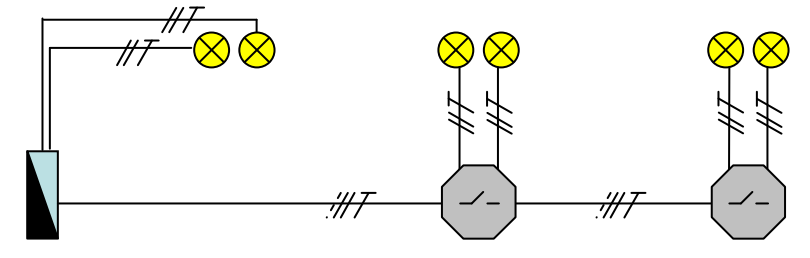

Fig 3: Comutação mista

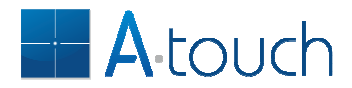

Um conselho importante: deve evitar instalar mais do que um comando de parede no mesmo local porque não só fica pior esteticamente como também vai confundir o utilizador tornando a operação mais complexa.

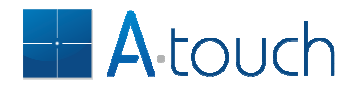

## **O que deve saber antes de começar**

#### **Fonte de alimentação**

Todas as unidades de automação A-TOUCH recebem a sua alimentação da rede eléctrica, usando-se o neutro como massa do sistema. É portanto obrigatório que todas as unidades tenham Fase e Neutro e que essas sejam ligadas correctamente. Para comunicação as unidades A-TOUCH precisam de um condutor extra chamado linha de bus. O resultado é uma instalação com um mínimo de 3 condutores.

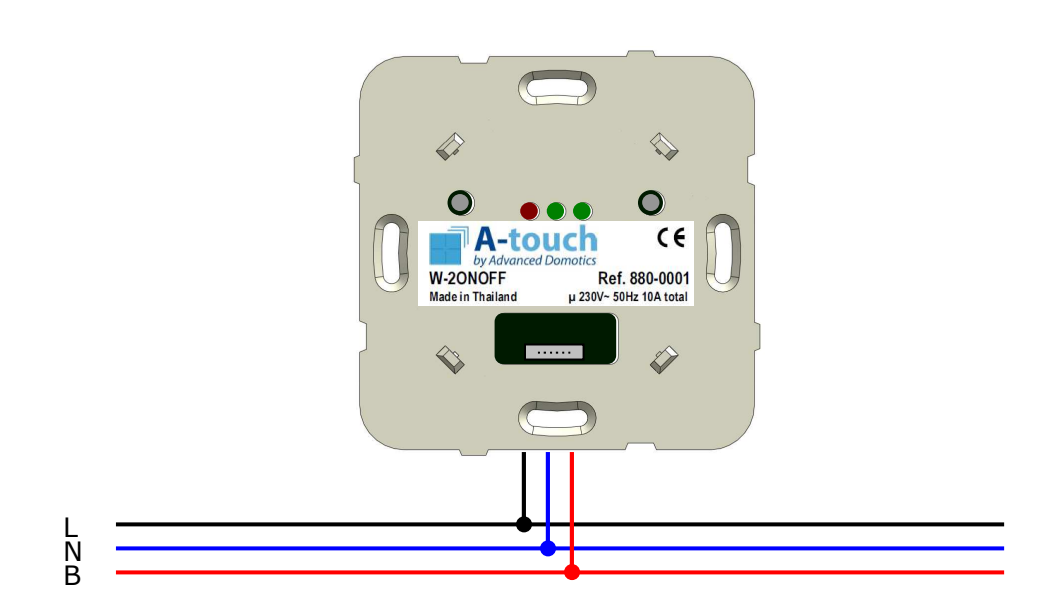

Fig 4: Linhas necessárias para comandos A-TOUCH

#### **IMPORTANTE:** Ligar a **Fase** ao **L**, Neutro ao N e Bus ao B. **Não inverter!**

Uma maneira muito eficiente de instalar A-TOUCH numa casa nova é fazer todas as derivações na caixa de aparelhagem que tem espaço suficiente para tal: vai gastar menos tubo, menos condutores e a instalação é mais fácil, tornando simples qualquer intervenção na instalação.

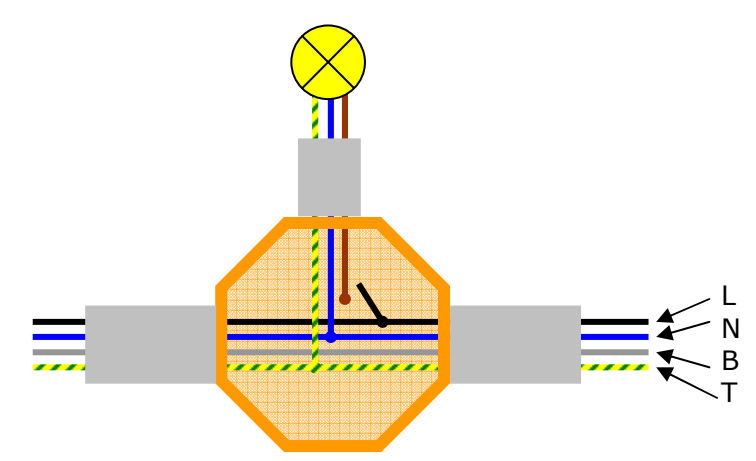

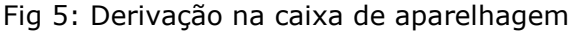

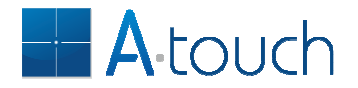

#### **Linha de Bus**

A linha de bus é uma linha activa pois está referida ao neutro. De facto, a linha de bus é puxada cerca de 24 VDC acima do potencial da linha de neutro pelo alimentador de linha de bus. Isto quer dizer que durante uma comunicação, a corrente que circula na linha de bus faz o retorno para a fonte pelo neutro. Esta corrente é bastante baixa (24 mA) mas é suficiente para não permitir a ligação directa de 2 unidades A-TOUCH que estejam protegidas por interruptores diferenciais diferentes. Nesse caso é necessário usar 2 alimentadores de linha de bus (D-BUSSUPPLY), cada uma alimentando a linha de bus das unidades protegidas pelo mesmo diferencial, fazendo-se a interligação de ambos por bus a dois fios que é isolado da rede.

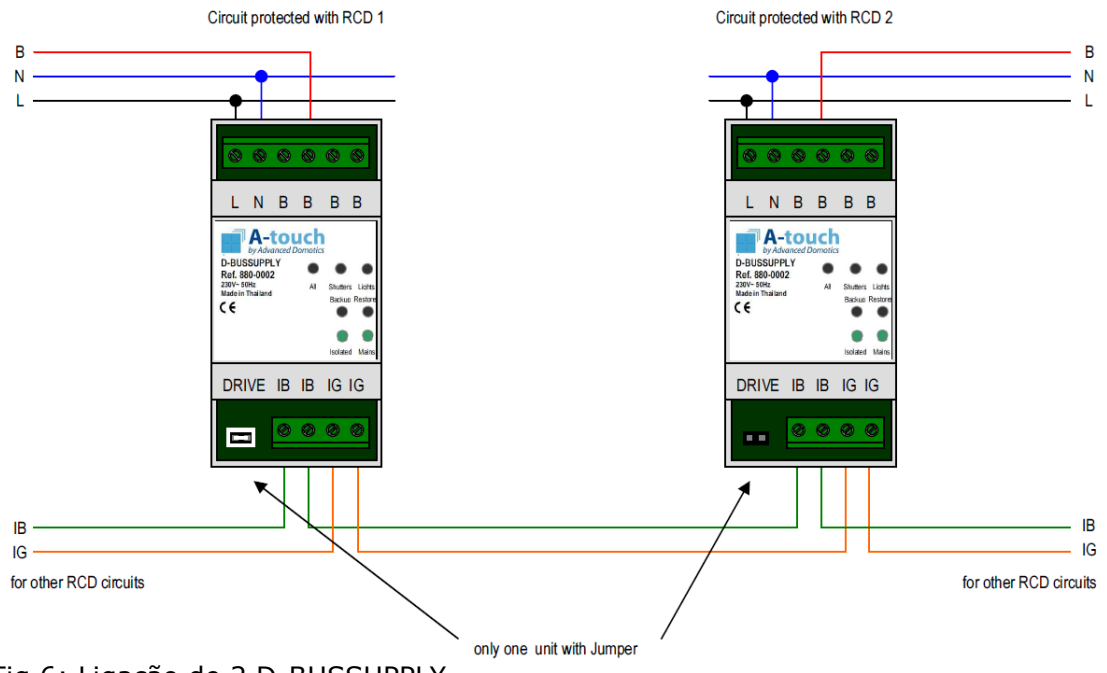

Fig 6: Ligação de 2 D-BUSSUPPLY

**Muito importante**: O shunt DRIVE quando introduzido faz com que a unidade que o tiver alimente a linha de bus isolada. Numa instalação, só um dos D-BUSSPPPLY pode alimentar a linha de bus isolado. O uso de mais de um DRIVE afecta o desempenho da comunicação e, no limite, pode até impedir a mesma.

#### **Capacidade e redução de capacidade**

A capacidade de comutação de cada unidade está definida nas características técnicas. Essas são definições para corrente e voltagem nominais durante operação normal e nunca devem ser ultrapassadas.

A capacidade de comutação de um relé depende do material e forma dos contactos e é definida para cargas resistivas, ou seja, com cos $\varphi = 1$ . Quando as cargas não são puramente resistivas a capacidade de comutação é inferior.

Cargas indutivas são criticas ao desligar porque não é possível interromper abruptamente uma corrente numa bobine.

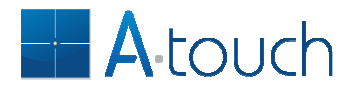

Também as cargas capacitivas são criticas mas ao ligar pois desenvolvem-se correntes muito elevadas quando se aplica uma tensão aos terminais de um condensador: pode medir-se correntes iniciais de mais de 100 amperes quando a ligação acontece no pico da tensão, mesmo para cargas de 5 W de potência. Estas correntes são de duração muito curta mas podem danificar os contactos do relé.

Em ambos os casos, recomenda-se ligar cargas cuja corrente máxima não ultrapasse 1/10 da corrente nominal do relé (10 vezes menos). Isto quer dizer que uma unidade ON/OFF da A-TOUCH não deve comutar mais de 1 A quando as cargas são indutivas ou capacitivas. Isto quer dizer 6 lâmpadas fluorescentes de 35W. Quando seja necessário comutar com uma só saída mais do que isso sugere-se usar contactores.

## **Ligações no quadro eléctrico**

Muito provavelmente vai ter 2 ou 3 unidades de calha DIN instaladas no quadro eléctrico: o D-BUSSUPPLY, o D-GATEWAYIP e talvez um módulo de comutação, o D-8ONOFF, por exemplo.

Todas as unidades A-TOUCH devem ser protegidas pelo mesmo interruptor diferencial e por um disjuntor dedicado de 6 A. A sua alimentação é assim independente da das cargas que estiverem eventualmente a comutar. Também as unidades de parede devem estar protegidas pelo mesmo interruptor diferencial mas essas são protegidas pelo disjuntor de protecção ao circuito em que se inserem: as unidades de parede retiram a sua alimentação do circuito da carga. O projecto do quadro deverá então ser mais ou menos assim:

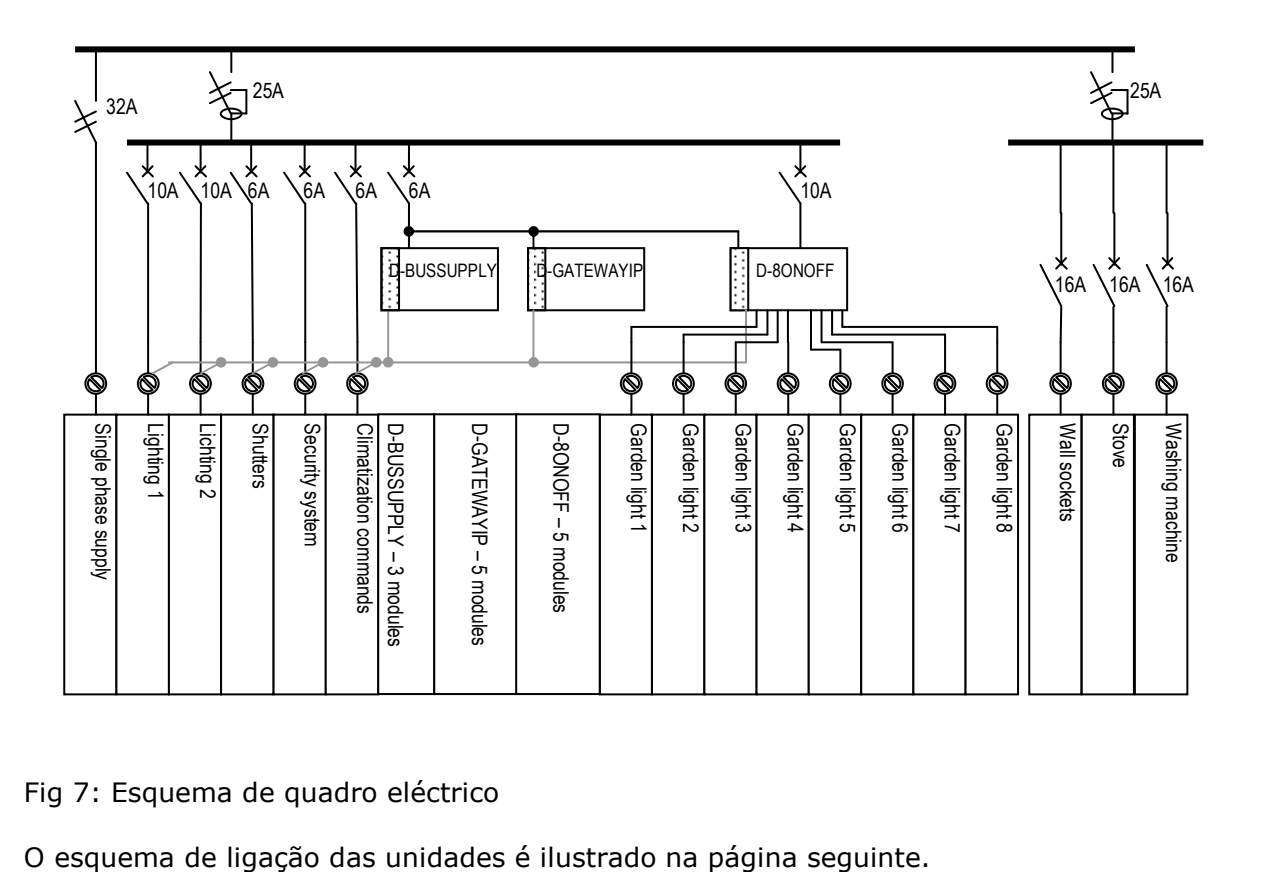

Fig 7: Esquema de quadro eléctrico

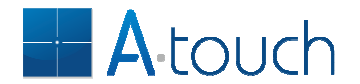

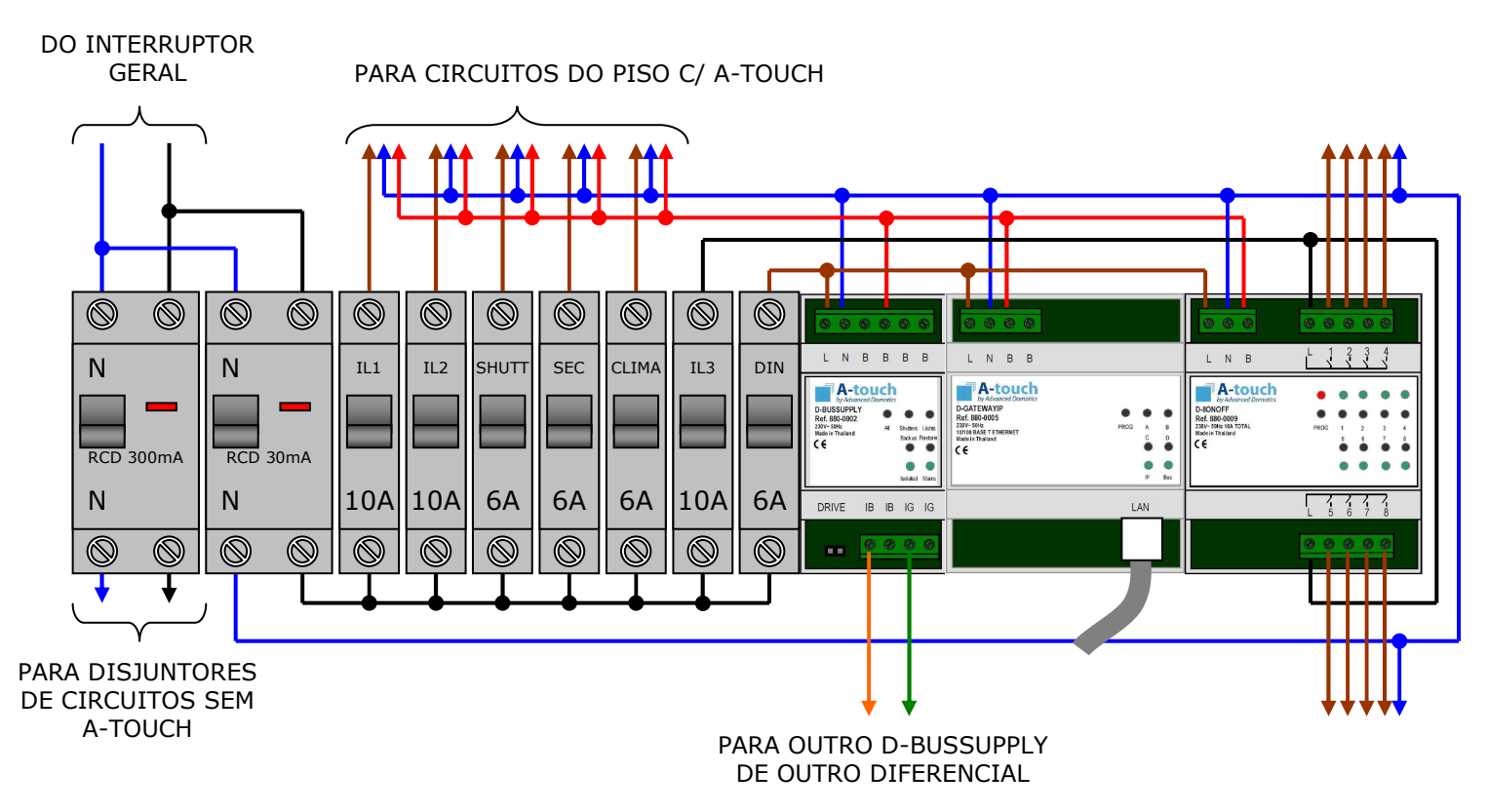

Fig 8: Ligações no quadro

## **Ligação de comandos de parede**

Como já dito anteriormente, os comandos de parede partilham a alimentação com a carga. Isto quer dizer que são protegidos pelo disjuntor da carga. É importante usar disjuntores de corrente nominal igual ou inferior ao especificado pelo comando. Por exemplo, se um comando de estore tem relés de 8 amperes, sendo portanto necessário ter um disjuntor de 6 amperes.

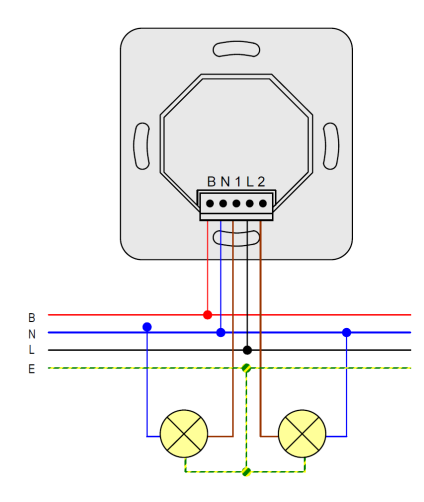

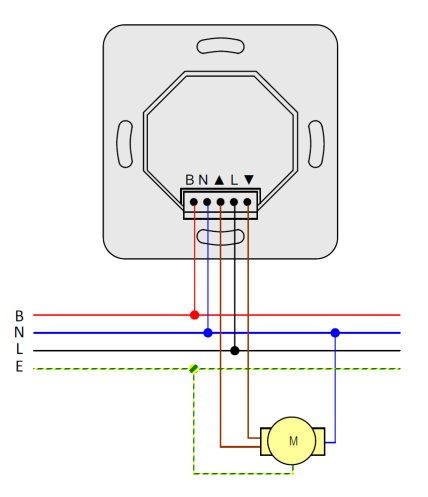

Fig 9: Ligação do W-2ONOFF Fig 10: Ligação do W-1SHUTT

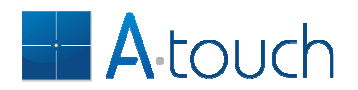

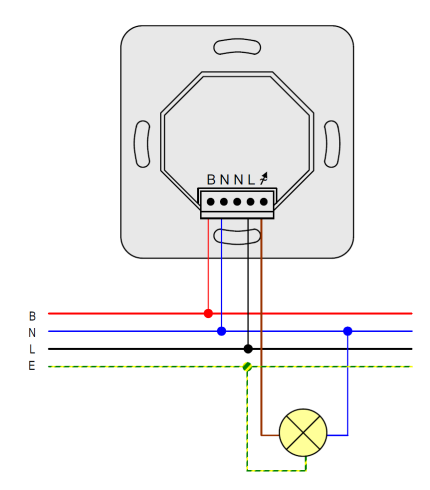

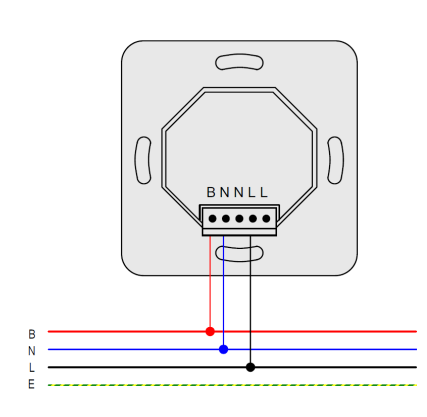

Fig 13: Ligação do W-InpKey Fig 14: Ligação do W-2VLESS

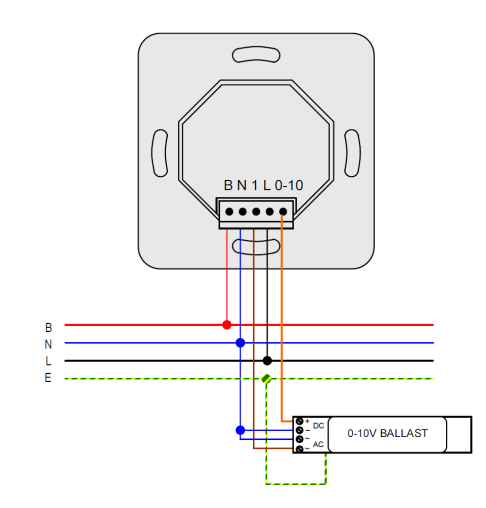

Fig 11: Ligação do W-1DIM Fig 12: Ligação do W-1DIM010V

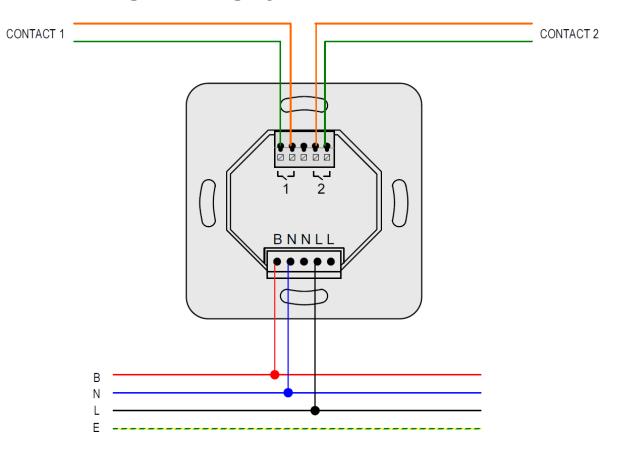

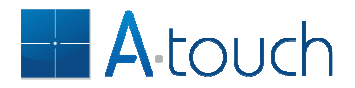

Quando precisa de controlar o brilho de várias lâmpadas fluorescentes, todas com o mesmo brilho, pode usar um só W-1DIM010V para o controlo mas precisa dum contactor para a comutação da potência. A ligação é como segue:

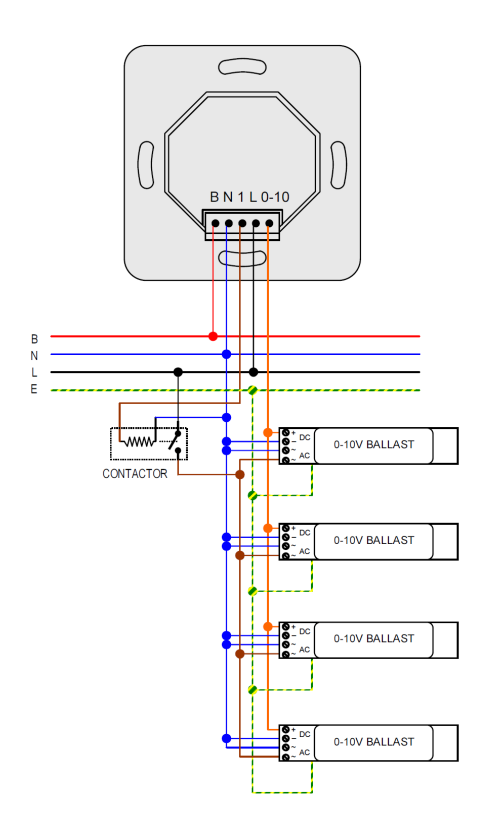

Fig 15: Ligação de vários balastros ao W-1DIM010V

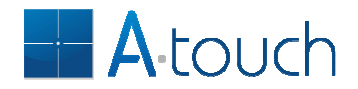

### **Antes de começar a programar**

Uma casa com A-TOUCH deve proporcionar mais conforto ao utilizador. É portanto importante respeitar um certo padrão nos interruptores para que as pessoas se habituem rapidamente, caso contrário a operação tornar-se-á muito complexa por ser difícil de memorizar. Ficam aqui algumas ideias.

Deve evitar-se programar cada tecla para cargas diferentes excepto se as mesmas se encontram todas na mesma dependência. Em vez, disso, tente programar as teclas para operação como num interruptor convencional. Por exemplo, se uma casa de banho tem 2 luzes, deve programar as teclas direitas para uma delas e as esquerdas para a outra, as de cima para ligar e as de baixo para desligar. pode usar a função multi-touch (todas as teclas ao mesmo tempo) para ligar e desligar ambas ao mesmo tempo num só toque.

Este padrão deve ser repetido sempre que possível nas outras dependências, tornando a operação fácil e intuitiva.

Para uma sala, onde há tipicamente 4 luzes, pode usar as teclas de cima para ligar e desligar as luzes principais e as de baixo para ligar e desligar as luzes indirectas. Os estores e cortinados devem ser programados para teclas de deslize, as cortinas nas teclas de deslize horizontal e os estores nas teclas de deslize verticais. O utilizador vai memorizar rapidamente pois o movimento nas teclas é semelhante ao movimento pretendido.

Se a casa tem mais pontos de luz numa sala (frequente em casas de topo), controlar as luzes de forma independente torna-se demasiado complexo. Em vez disso deve definir padrões como segue:

- as teclas superiores seleccionam 2 cenários de iluminação mais intensa (ex. um para jantar e outro para sofá)
- as teclas de baixo seleccionam 2 cenários com menos luz (ex. ver Tv ou ver um filme)
- multi-touch liga o cenário mais frequente ou desliga todas as luzes
- deslize vertical abre e fecha os estores
- deslize horizontal abre e fecha os cortinados

Claro que é livre de definir o que pretende fazer com uma certa tecla e haverá situações em um padrão não pode ser aplicado: não se preocupe, o utilizador vaise habituar, mas deve limitar na medida do possível o número de padrões na mesma casa.

Tenha o cuidado de definir somente 2 pontos das casa para comandos gerais:

- junto à entrada da casa, para cenários de chegada e saída
- na suite principal, para cenário de dormir

Desta forma as pessoas vão lembrar-se da operação dos botões. Sugerimos fortemente a utilização do multi-touch para tais fins.

#### **Verificando a ligação de estores e cortinados**

Quando se instalam os interruptores a electricidade deve estar desligada, tornando portanto difícil saber qual dos condutores faz abrir ou fechar. Depois da instalação deve testar-se para a função ficar correcta: se premir ABRIR e o estore fechar então a ligação está errada. Nesse caso não precisa de trocar a ligação para o corrigir porque o módulo fá-lo por si. Para inverter a ligação use as teclas de comando directo.

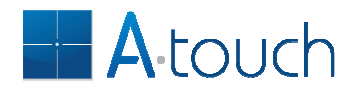

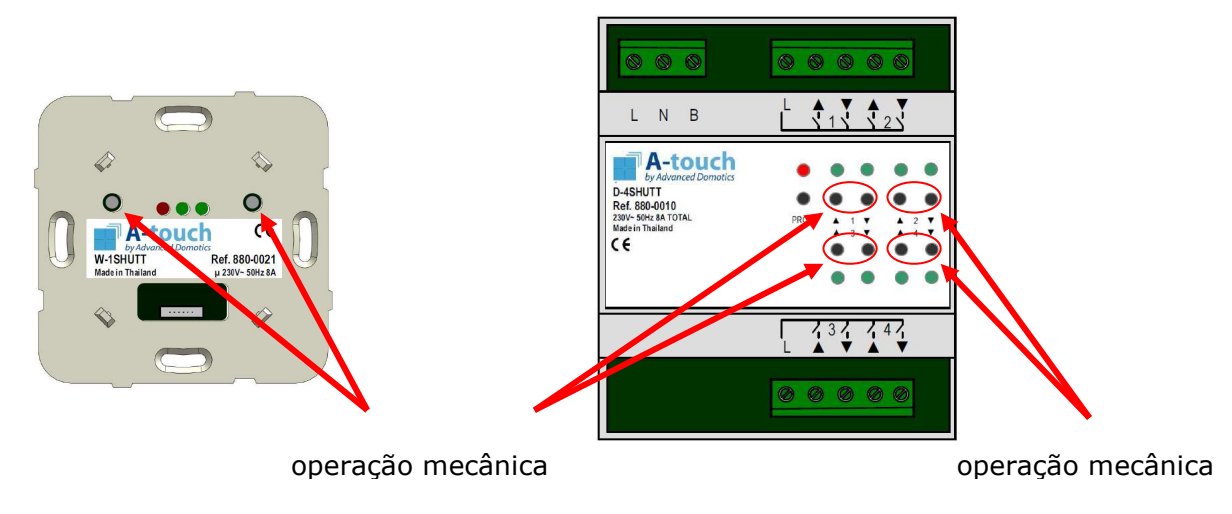

Fig 16: Teclas de operação mecânica

#### **W-1SHUTT**

- 1. Mantenha premidas ambas as teclas de operação mecânica durante mais de 5 segundos:
	- todos os LEDs piscam ao fim dos 5 segundos, sinalizando a inversão.

#### **D-4SHUTT**

- 1. Mantenha premidas ambas as teclas de operação mecânica do estore que pretende inverter durante mais de 5 segundos:
	- todos os LEDs piscam ao fim dos 5 segundos, sinalizando a inversão.

#### **Definição dos tempos de abertura e fecho de estores ou cortinados**

O tempo de abertura e fecho dos estores e cortinados deve ser programado para que o comando possa calcular a posição dos mesmos nos cenários. Esta programação é feita com as teclas de actuação mecânica que se encontram por trás do painel táctil nas unidades de parede W-1SHUTT ou nas teclas respectivas no módulo de calha DIN D-4SHUTT.

Para programar os tempos de abertura e fecho na unidade de parede proceda como segue:

- 1. Abra o estore completamente.
- 2. Mantenha premida a tecla mecânica DN durante todo o movimento do estore. Deve largar a tecla imediatamente quando o motor pára.
- 3. Mantenha agora premida a tecla UP durante todo o movimento de abertura: deve largar a tecla imediatamente quando o motor pára.

Para programar os tempos de abertura e fecho na unidade de calha DIN proceda como segue:

1. Abra o estore completamente.

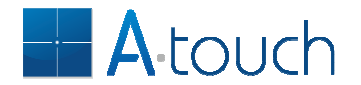

- 2. Mantenha premido o botão PROG durante 2 segundos: entra assim no modo de programação de entradas e o LED vermelho acende.
- 3. Mantenha premida a tecla mecânica DN do estore que quer programar durante todo o movimento. Deve largar a tecla imediatamente quando o motor pára.
- 4. Para o movimento inverso, mantenha de novo o botão PROG premido durante 2 segundos: entra assim no modo de programação de entradas e o LED vermelho acende.
- 5. Mantenha agora premida a tecla UP durante todo o movimento de abertura: deve largar a tecla imediatamente quando o motor pára.

O módulo mede o tempo de pressão da tecla durante o movimento e grava-o na memória não volátil. Este valor não se perde com a perda de energia.

#### **Princípio de operação**

Já sabe que as unidades A-TOUCH comunicam pelo bus mas é importante saber o que é comunicado.

Na produção, cada unidade A-TOUCH é programada com um número de série único. Este número de série é usado como endereço de cada módulo no bus. Como o número de série é único, uma determinada unidade é única no universo A-TOUCH.

Quando premimos uma tecla, o endereço do módulo por trás do painel é enviado juntamente com o número da tecla premida. Este conjunto é um número único que identifica de forma exacta a tecla premida.

O resultado é que cada tecla tem um número único que é enviado quando esta é premida.

Pode escolher um de 6 comandos para cada tecla:

- TROCAR para trocar o estado da carga (desligado -> ligado, ligado -> desligado)
- LIGAR/SUBIR para ligar uma luz ou subir um estore ou luz regulável
- DESLIGAR/DESCER para desligar uma luz ou mover para baixo um estore ou luz regulável
- TEMPORIZADO para ligar uma luz por um período de tempo definido
- ATRASO para desligar uma luz depois de um atraso definido
- CENÁRIO para seleccionar um conjunto de estados de várias saídas

As aplicações dadas acima são somente exemplos porque estes comandos funcionam com qualquer tipo de saída.

Sempre que premir uma tecla, o número único que identifica essa tecla é enviado para o bus juntamente com o comando atribuído à tecla que diz o que quer que aconteça.

Cada actuador, seja uma luz, um estore, um regulador de fluxo, um termóstato ou uma unidade de som, tem uma lista de números de teclas a que está associado. Quando recebe o comando verifica se o número da tecla está memorizado:

- se sim executa o comando;
- se não, ignora o comando.

A programação resume-se então a adicionar ou remover números de teclas dos actuadores.

Cada actuador pode memorizar até 20 números de teclas, querendo dizer que cada luz pode ser comandada de 20 teclas diferentes. Os estores e reguladores de fluxo luminoso podem memorizar até 28 números de teclas.

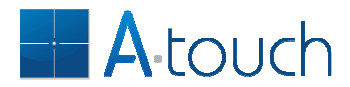

Como verá no próximo capítulo, adicionar ou apagar teclas dos actuadores é bastante fácil e intuitivo.

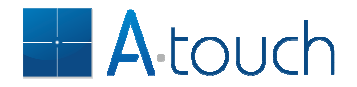

## **Programação**

A programação é essencial para que as teclas tácteis operem os actuadores ou saídas. Este capítulo explica como fazê-lo.

#### **Programação de fábrica**

As unidades A-TOUCH trazem uma programação de fábrica que lhe permite testar o funcionamento da unidade. Todas as teclas tácteis enviam o comando TROCAR mas algumas teclas foram já adicionadas ao actuador que suporta o painel e que está montado por trás na parede. Dependendo do tipo de actuador, a programação é a seguinte:

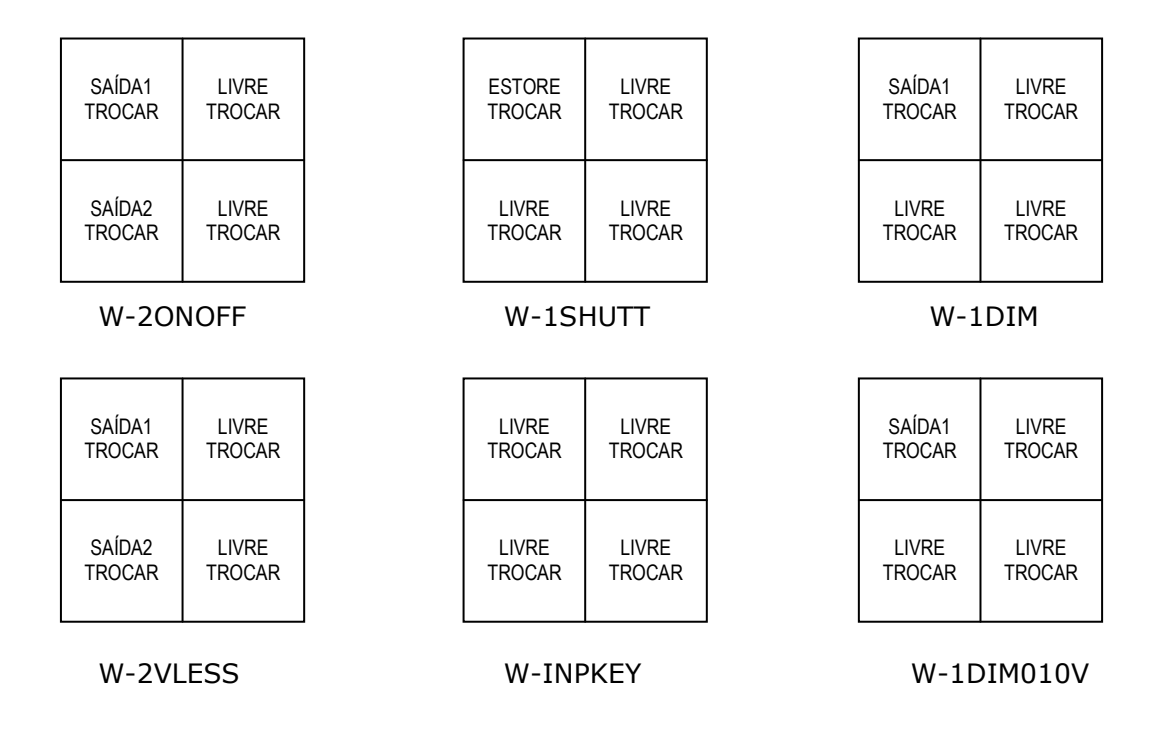

Em todos os reguladores de fluxo o deslizar horizontal das teclas de cima aumenta (para a direita) ou diminui (para a esquerda) o brilho.

#### **Função MULTI-TOUCH**

Todos os painéis tácteis (excepto segurança e som) têm uma função especial: quando todas as teclas são premidas ao mesmo tempo enviam o comando CENÁRIO. Este comando pode ser usado para seleccionar o cenário de iluminação mais usado duma sala. Premindo novamente todas teclas desligará todas as luzes. A função MULTI-TOUCH envia sempre o comando CENÁRIO e este comando não pode ser mudado.

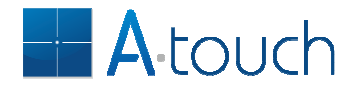

#### **Apagar completamente a programação**

A maioria das vezes a programação de fábrica tem de ser apagada porque é mais fácil fazer uma programação adicionando teclas do que apagando e adicionando teclas.

Pode apagar toda a programação de todos os comandos e repor todas as teclas para o comando TROCAR pressionando a sequência de teclas correcta no D-BUSSUPLY, D-GATEWAYIP ou D-BUSSUPIP. Os nomes que terá definido para as saídas não é apagado.

Esta sequência é a seguinte:

- 1. Prima brevemente (toque) o botão PROG: - O LED Bus fica VERMELHO.
- 2. Prima e mantenha premido o botão PROG por mais de 15 segundos ou até ambos os LEDs ficarem VERMELHOS:
	- Depois de alguns momentos os LEDs ficarão verdes.

No momento em que os LED ficaram vermelhos, cada unidade apagou a sua memória de teclas completamente.

Esta função é diferente do modo de fábrica pois nenhuma tecla funcionará.

#### **Definir comandos para as teclas**

Todos as teclas tácteis estão programadas de fábrica com o comando TROCAR. Depois de definir o padrão de comando que pretende para os painéis, deve definir primeiro o comando que pretende para cada tecla.

Vamos assumir que pretende que as teclas enviem os seguintes comandos:

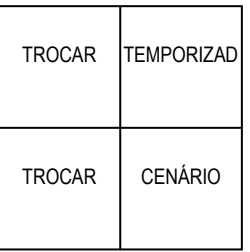

Se começamos da programação de fábrica só necessitamos de mudar as teclas da direita.

As unidades A-TOUCH só têm uma tecla de programação. Nos teclados essa tecla está posicionada na abertura da esquerda que encontra na face inferior do painel.

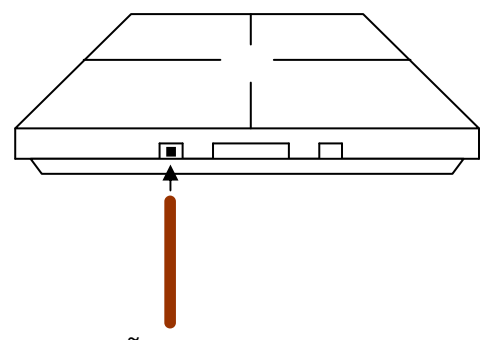

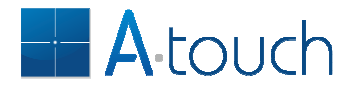

Pode accioná-la com um palito: parta a ponta para ser mais fácil encontrar a cabeça da tecla.

Como algumas unidades têm actuadores (saídas) e teclas (entradas), definiu-se que a programação de entradas é acedida premindo o botão PROG mais de 1 segundo e menos de 5 segundos. A programação de saídas é acedida premindo o botão PROG brevemente (toque).

Para seleccionar o comando CENÁRIO para a tecla de baixo do lado direito proceder como segue:

1. Prima e mantenha premido o botão PROG por mais de 1 segundo: - ouvirá um BIP quando largar o botão PROG.

 $\Box$ 

- 2. Prima agora o sensor táctil de baixo do lado direito: - ouvirá um BIP e o LED do centro do painel piscará uma série de vezes. O número de BIPs que ouve depende do comando que está seleccionado para a tecla que premiu:
	-
	- 1 = TROCAR<br>2 = LIGAR/SUBIR<br>2 = FEC 2 = LIGAR/SUBIR
	- 3 = DESLIGAR/DESCER
	- 4 = TEMPORIZADO
	- 5 = ATRASADO
	- 6 = CENÁRIO
- 3. Prima agora repetidamente o botão PROG para seleccionar o comando seguinte:

- prima as vezes que necessitar até o número de BIPs pretendido para comando que pretende. No nosso caso é 6 BIPs para o comando CENÁRIO.

4. Prima agora o sensor táctil de baixo do lado direito para confirmar: - ouvirá um longo BIP a confirmar a gravação.

A selecção dos comandos TERMPORIZADO ou ATRASADO também requer a escolha do tempo que pretende para essas funções. No caso do comando TEMPORIZAR, a saída ligará pelo período que definir, desligando-se automaticamente ao fim desse tempo. No caso do comando ATRASADO, as saídas desligarão ao fim do tempo escolhido.

Voltando ao nosso exemplo, pretendemos seleccionar o comando TEMPORIZAR para a tecla superior direita do painel. Para tal seguir os seguintes passos:

- 1. Prima e mantenha premido o botão PROG por mais de 1 segundo: - ouvirá um BIP quando largar o botão PROG.
- 2. Prima agora o sensor táctil de cima do lado direito: - ouvirá um BIP e o LED do centro do painel piscará uma série de vezes. O número de BIPs que ouve depende do comando que está seleccionado para a tecla que premiu:

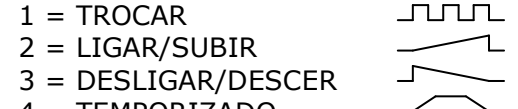

- 4 = TEMPORIZADO
- 5 = ATRASADO 6 = CENÁRIO
	-
- 3. Prima agora repetidamente o botão PROG para seleccionar o comando seguinte:

- prima as vezes que necessitar até o número de BIPs pretendido para

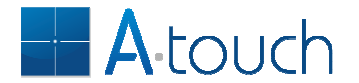

comando que pretende. No nosso caso é 4 BIPs para o comando TEMPORIZADO.

- 4. Prima agora o sensor táctil de cima do lado direito para confirmar: - ouvirá agora alguns BIPs a confirmar a gravação. O número de BIPs informa a escolha do código de tempo prévia para esta tecla. Os códigos de tempo estão definidos como segue:
	- $1 = 1$  segundo
	- $2 = 1$  minuto
	- $3 = 5$  minutos
	- $4 = 15$  minutos
	- $5 = 30$  minutos
	- $6 = 60$  minutos
	- 7 = valor em memória
- 5. Seleccione o código de tempo pretendido premindo repetidamente o botão PROG: o número de BIPs informa o valor seleccionado.
- 6. Prima agora o sensor táctil de cima do lado direito para confirmar: - ouvirá um longo BIP a confirmar a gravação.

Note: Quando programa uma saída com o comando TEMPORIZADO ou ATRASO, se o código seleccionado é de 1 a 6 então o tempo seleccionado na tecla é memorizado juntamente com o endereço da tecla. Se o valor seleccionado for 7 então o valor em memória não é alterado.

Quando o comando TEMPORIZADO ou ATRASO é enviado com o código de tempo 1 a 6, então as saídas funcionarão de acordo com o comando e o tempo enviado com a tecla. Se o código enviado for 7 então cada saída funcionará de acordo com o valor em memória. Isto permite por exemplo ligar uma saída durante 1 segundo e outra durante 15 minutos com a mesma tecla. Esta função pode ser particularmente interessante para o comando de extractores de odores de uma casa de banho.

Deve repetir estes passos para todas as teclas que pretende mudar antes de as adicionar às saídas.

Dica: também pode definir os comandos das teclas de uma forma muito simples usando a APP no seu telefone. Consulte as respectivas instruções.

#### **Adicionar teclas a saídas**

Agora que seleccionou os comandos correctos para cada tecla, é altura de começar a adicioná-las às saídas que pretende.

Vamos começar por adicionar a tecla de cima da esquerda à saída do W-2ONOFF que está montado por trás do painel:

- 1. Prima o botão PROG brevemente (< 1 segundo):
	- ouve um BIP e a luz 1 liga-se
- 2. Prima agora o sensor de cima da esquerda:
	- ouvirá um BIP cerca de 1 segundo mais tarde: a programação está feita.

Se agora premir a tecla de cima do lado esquerdo pode ligar e desligar a luz.

Vamos agora adicionar a tecla de baixo da esquerda à saída 2:

- 1. Prima o botão PROG brevemente (< 1 segundo):
	- ouve um BIP e a luz 1 liga-se

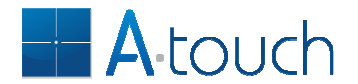

- 2. Prima novamente o botão PROG brevemente: - ouve de novo um BIP, a luz 1 desliga-se e liga-se a luz 2
- 3. Prima agora o sensor de baixo da esquerda: - ouvirá um BIP cerca de 1 segundo mais tarde: a programação está feita.

Se agora premir a tecla de baixo do lado esquerdo pode ligar e desligar a luz 2.

É exactamente o mesmo procedimento se pretende comandar qualquer outra saída, independentemente do local da mesma na casa. Pode por exemplo programar uma tecla do painel do quarto para ligar e desligar as luzes do jardim: só precisa encontrar o actuador das luzes do jardim, premir o botão PROG no respectivo módulo, e depois premir a tecla que pretende no painel do quarto.

Pode adicionar a mesma tecla às saídas que quiser e a mesma tecla pode comandar vários tipos de saídas.

#### **Particularidades do comando TROCAR**

O comando TROCAR inverte o estado das cargas. Imagine que uma tecla TROCAR comanda 2 luzes diferentes. Se no momento que premir a tecla uma das luzes estiver ligada e a outra estiver desligada, então seria de esperar que invertessem o seu estado, ficando novamente trocadas. Provavelmente o que pretendia era ligar ambas ou desligar ambas.

Por esta razão, o comando TROCAR precisa de um MESTRE, a saída que diz às outras para ligarem ou desligarem, sincronizando os respectivos estados. A escolha do MESTRE é feita automaticamente quando faz a programação: a primeira saída que é posta em programação será o MESTRE. As saídas programadas depois do MESTRE serão ESCRAVAS do MESTRE seguindo o seu estado.

Deve ter cuidado pois as unidades ESCRAVAS deixam de funcionar se a tecla TROCAR for apagada do MESTRE pois faltará quem diga o que devem fazer: as saídas ESCRAVAS não executam o comando TROCAR, só executam o comando LIGAR ou DESLIGAR que é gerado pelo MESTRE.

Outra particularidade é quando o comando TROCAR é usado para estores ou cortinas. Estes módulos têm tempos de subida e descida consideráveis e pode até pretender parar o seu movimento num determinado ponto. Os estores têm a particularidade de parar quando recebem um comando no mesmo sentido do movimento. A operação é como segue:

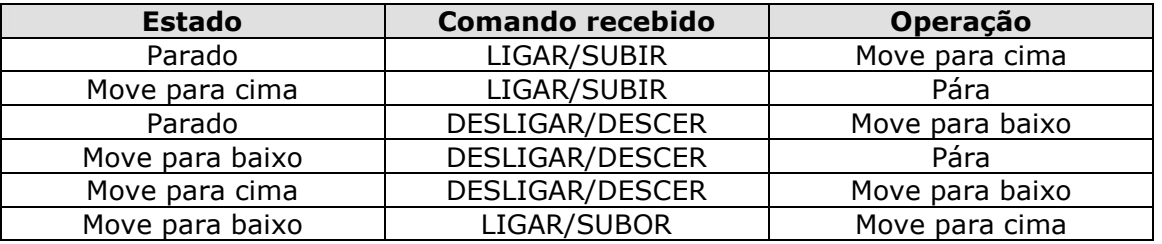

Isto quer dizer que um estore que esteja configurado como MESTRE gera um comando que depende do seu estado actual.

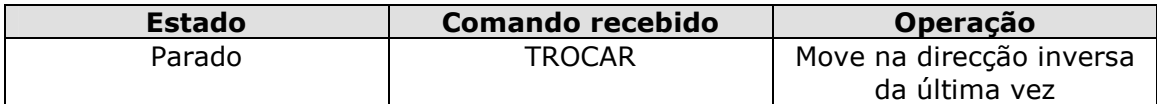

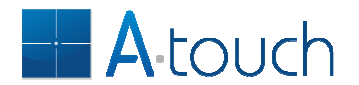

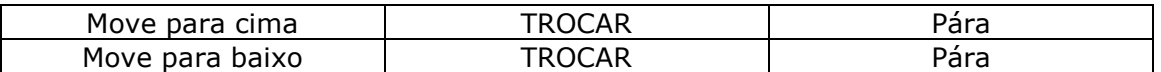

Isto quer dizer que deve escolher o estore como MESTRE se pretende também controlar uma luz com a mesma tecla, caso contrário de nunca conseguirá parar o estore a meio do seu movimento.

#### **Particularidades do comando CENÁRIO**

O comando CENÁRIO permite seleccionar uma combinação de estados de várias saídas, independentemente do seu tipo. A programação de um cenário tem 2 passos:

- 1. definição dos membros do cenário
- 2. definição do estado das saídas no cenário

O primeiro passo já foi explicado antes: pôr as saídas em programação e premir a tecla CENÁRIO.

Depois de definir os membros do cenário, precisa agora de definir o estado das saídas nesse cenário. Para tal proceda da seguinte forma:

- 1. Ponha todos os membros do cenário no estado que pretende: luzes ligadas e outras desligadas, estores na posição pretendida, reguladores no brilho e cor pretendidas.
- 2. Prima e mantenha premida a tecla CENÁRIO por mais de 5 segundos: - ouvirá um longo BIP informando que o estado do cenário foi memorizado.

Agora, sempre que premir a tecla CENÁRIO, as saídas mudarão para o estado definido. Se todos os membros já estiverem no estado definido para o cenário, então o comando é repetido mas desta vez com o comando DESLIGAR/DESCER: toas as luzes desligarão e os estores fecharão.

Quer isto dizer que a tecla CENÁRIO serve assim para ligar e desligar as saídas do cenário.

#### **Apagar teclas**

pode apagar as teclas de 3 maneiras diferentes:

#### **Apagar uma tecla de uma saída**

- 1. Ponha a saída em modo de programação premindo brevemente o botão PROG do comando respectivo: a saída ligar-se-á e ouvirá um BIP.
- 2. Prima e mantenha premido o botão PROG mais de 2 segundos: ouvirá um breve BIP que significa a entrada em modo de APAGAR.
- 3. Prima agora a tecla táctil que pretende apagar: a tecla será apagada da saída, esta apagar-se-á e ouvirá um BIP longo.

#### **Apagar todas as teclas de uma saída**

Se pretende apagar todas as teclas de uma saída, mesmo as teclas do respectivo comando, proceda como segue:

- 1. Ponha a saída em modo de programação, premindo brevemente o botão PROG (pode ter de premir uma segunda vez para seleccionar a segunda saída do módulo): a saída ligar-se-á e ouvirá um BIP.
- 2. Prima e mantenha premido o botão PROG por mais de 5 segundos: ouvirá um BIP depois de 1 segundo e por fim um BIP longo ao fim dos 5 segundos: isto confirma que todas as teclas foram apagadas desta saída.

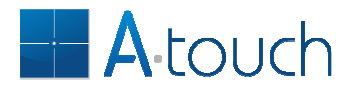

#### **Apagar uma tecla de todas as saídas**

Se pretende apagar uma tecla de todas as saídas da casa proceda de seguinte forma:

- 1. Prima e mantenha premido o botão PROG no comando do teclado cuja tecla pretende apagar durante mais de 2 segundos: ouvirá um BIP ao largar a tecla.
- 2. Prima agora a tecla táctil que pretende apagar: ouvirá o número de BIPs indicativo do comando escolhido para essa tecla.
- 3. Prima agora o botão PROG por mais de 5 segundos: ouvirá um longo BIP que indica que a tecla foi apagada de todo o sistema.

## **Funções especiais**

Incluímos algumas funções especiais que facilitam a programação. Este capítulo explica como fazê-lo.

#### **Cópia de teclas**

No quarto principal é usual haver interruptores instalados junto à cabeceira da cama. Uma das teclas pode ser configurada para seleccionar o cenário de dormir, uma tecla que vai apagar todas as luzes das zonas comuns, fechar os estores e desligar sistemas de som e climatização das zonas não usadas da casa. Para tal é necessário pôr todas estas saídas em programação e depois voltar ao quarto para premir a tecla CENÁRIO. Seria desconfortável ter de voltar a dar a volta à casa para voltar associar agora a tecla do painel táctil do outro lado da cama às mesmas saídas.

Em vez disso pode copiar a tecla que programou anteriormente para o painel do outro lado da cama. Para tal proceda da seguinte forma:

- 1. Verifique que a tecla tem o comando pretendido (CENÀRIO neste exemplo).
- 2. No painel onde já programou a tecla CENÁRIO em todas as saídas prima e mantenha premido o botão PROG durante mais de 2 segundos: - ouvirá um BIP quando largar o botão.
- 3. Prima agora brevemente o botão PROG: - ouvirá 2 BIPs que quer dizer que a função COPIAR está activada.
- 4. Prima agora a tecla CENÁRIO que já programou (tecla fonte).
- 5. Dirija-se agora ao outro painel e prima a tecla que pretende programar: - ouvirá um longo BIP e a cópia está feita.

Este procedimento adiciona a nova tecla às saídas onde a tecla fonte já estava programada.

#### **Pôr todas as luzes em programação**

Uma função muito útil é o cenário sair-de-casa: só precisa premir uma tecla quando sai e todas as luzes serão desligadas.

Em vez de ir pela casa premir todos os botões PROG de todas as luzes, dirija-se ao quadro eléctrico e procure o D-BUSSUPPLY, D-GATEWAYIP ou D-BUSSUPIP: qualquer destes módulos de quadro pode enviar comandos que põem todas as luzes (ligar/desligar, reguladores de fluxo e RGB) em programação.

Para pôr as luzes em programação na D-GATEWAYIP ou D-BUSSUPIP proceda como segue:

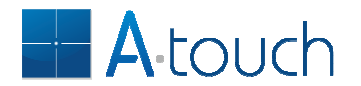

- 1. Prima a tecla PROG:
	- o LED IP fica vermelho.
- 2. Prima e mantenha premida a tecla LIGHTS durante mais de 5 segundos: - ouvirá um bip em todos os comandos de luz da casa e os LEDs do módulo ficam laranja.
- 3. Prima agora a tecla de cenário que pretende acrescentar a todas as luzes: - ouvirá agora um bip longo em todos os comandos e a programação está feita.

Agora só precisa desligar todas as luzes e premir a tecla CENÁRIO durante mais de 5 segundos.

#### **Pôr todos os estores em programação**

Outra função muito útil é o comando geral de estores: só precisa premir uma tecla para abrir e fechar todos os estores da casa.

Em vez de ir pela casa premir todos os botões PROG de todos os comandos de estores, dirija-se ao quadro eléctrico e procure o D-BUSSUPPLY, D-GATEWAYIP ou D-BUSSUPIP: qualquer destes módulos de quadro pode enviar comandos que põem todos os estores em programação.

Para tal procure o D-GATEWAYIP ou D-BUSSUPIP e proceda como segue:

4. Prima a tecla PROG:

- o LED IP fica vermelho.

- 5. Prima e mantenha premida a tecla SHUTTERS durante mais de 5 segundos: - ouvirá um bip em todos os comandos de estore da casa e os LEDs do módulo ficam laranja.
- 6. Prima agora a tecla que pretende para o comando dos estores: - ouvirá agora um bip longo em todos os comandos e a programação está feita.

## **Controlo através do telemóvel ou tablet**

Se pretende controlar a sua casa através do seu telefone ou tablet deve ter instalado uma gateway que lhe permite ligar a casa à rede informática da sua casa que por sua vez faz a ligação à Internet. As unidades que o permitem são o D-GATEWAYIP ou D-BUSSUPIP.

A gateway precisa de saber quais as unidades instaladas na sua casa, o seu tipo, nome e estado para os poder comunicar ao seu telefone.

Para tal é necessário que a gateway seja posta em modo LEARN (aprender). Este procedimento deve ser feito somente depois de ter a instalação completa com tudo ligado e pode levar vários minutos a concluir (depende do número de unidades na casa).

Um bom procedimento é apagar antes todas as unidades da gateway, bastando para tal manter premida a tecla PROG da gateway durante mais de 10 segundos (até acenderem todos os LEDs vermelhos).

Para aprender as unidades na casa proceda como segue:

- 1. Prima o botão PROG brevemente:
	- o LED IP fica vermelho.
- 2. Prima agora o botão BACKUP/C/LEARN durante mais de 5 segundos: - os LEDs ficarão vermelhos aos 5 segundos, devendo largar o botão nesse momento.
	- o LED IP piscará verde durante todo o processo de aprendizagem.
	- os 2 LEDs ficarão verdes no final do processo.

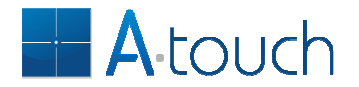

Antes de instalar a APP no telefone precisa saber se o seu router permite o endereço IP atribuído de fábrica à gateway – 192.168.1.31. Se não for o caso deve mudar o endereço da gateway para a gama de endereços do seu router usando o software de configuração que pode descarregar do nosso site.

Para aceder à sua casa de qualquer lado precisa ter um endereço IP fixo ou recorrer a um serviço DynDNS ou NO-IP que o faz por si. É também necessário abrir o porto 1470 no seu router e encaminhá-lo para o endereço da gateway.

O procedimento é como segue:

- 1. Vá ao site da no-ip ou dyndns e registe-se. Pode assim criar um nome (URL) para a sua casa.
- 2. Descarregue do nosso site o software que lhe permite descobrir e configurar a gateway. Pode modificar o endereço se pretender.
- 3. Abra o porto 1470 e encaminhe-o para o endereço IP da gateway. Siga para tal as instruções do seu router.

Agora que definiu o endereço e a sua conta para encaminhamento está pronto a descarregar a APP para o seu telefone ou tablet da APP store respectiva:

- 1. Depois de abrir a APP prima na tecla SETUP (canto superior esquerdo).
- 2. Prima agora Adicionar/Editar casas.

- preencha o URL do seu serviço dyndns no URL primário e mantenha o porto em 1470.

- preencha o endereço IP da gateway no URL secundário e defina o porto 1470.

3. Introduza uma password na gateway de 8 letras com as teclas A B C D (por exemplo: ABCDABCD): da primeira vez terá de introduzir 2 vezes a password.

ATENÇÃO: esta password será sempre necessária para adicionar telefones à gateway portanto deve escrevê-la e guardá-la num local seguro.

- 4. Prima agora nos próximos 30 segundos a tecla REGISTAR no telefone: - verá uma série de informações a passar no ecrã do telefone.
- 5. Prima agora a tecla Lista de dispositivos: aparece uma lista com nomes definidos de fábrica.
- 6. Terá agora de identificar cada um dos dispositivos num processo tentativaerro e dar-lhe um nome que lhe permita identificá-lo: pode usar até 16 caracteres para cada um. Note que deve evitar caracteres especiais como letras com assentos pois estas letras ocupam mais do que um byte na memória. Este processo é feito uma só vez.
- 7. Pode agora criar pisos e salas para cada piso, escolhendo para cada uma os dispositivos que pretende. O mesmo dispositivo pode ser usado em mais do que uma sala podendo também criar mais do que uma sala para o mesmo espaço (ex.: sala de estar e sala de jantar) permitindo assim criar cenários diferentes para o mesmo espaço.

Nota: Quando adiciona uma sala, a foto que escolhe para ela funcionará como uma tecla de cenário que é adicionada automaticamente às saídas on/off e reguladores de fluxo (portanto, às luzes). Pode depois "entrar" na sala e definir o estado que pretende para o cenário e premir no canto superior direito a tecla CENÁRIO e aceitar actualizar: assim, sempre que premir a foto da sala, o cenário que definiu será seleccionado. Se premir novamente então apagará todas as luzes. Pode também incluir outro tipo de dispositivos como estores, cortinados ou termóstatos mas terá de programá-los manualmente.

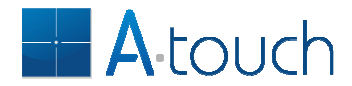

## **Programação com ajuda da APP**

Uma vez descarregada a lista de dispositivos para a APP e identificados os dispositivos com um nome, pode agora usar a APP para fazer a programação das teclas da parede de uma forma muito mais fácil e intuitiva.

A programação com a APP tem de ser feita dentro de casa pois terá de premir teclas na parede.

#### **Configuração de teclas**

Como já vimos atrás, é possível escolher o comando para cada tecla de um teclado. Usando a APP torna-se muito fácil.

No menu de configurações prima **Configurar teclado**: a APP fica agora à espera que prima qualquer tecla do painel táctil que pretende configurar.

Assim que prime uma tecla, aparece o teclado no ecrã com o comando atribuído a cada tecla.

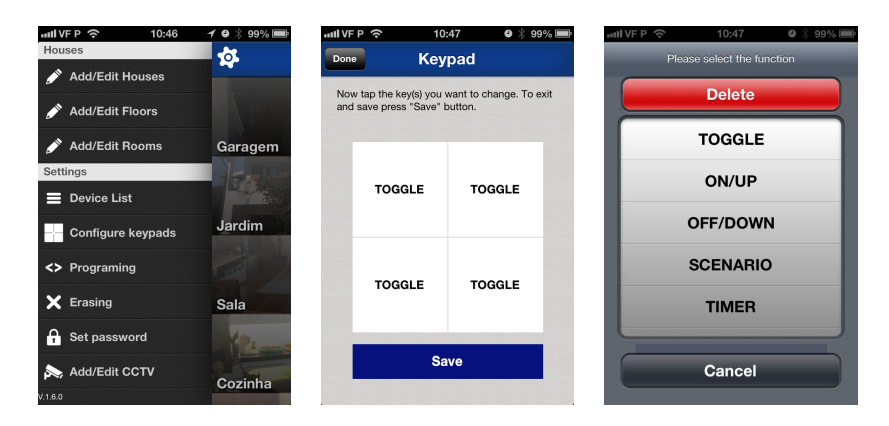

Prima agora a tecla que pretende configurar no ecrã: aparece a lista de comandos possíveis e ainda a opção **Apagar**. Se premir Apagar, a tecla correspondente na parede será apagada de toda a instalação, ficando portanto livre. Se premir um outro comando para a tecla, ao **Guardar** atribuirá o(s) novo(s) comando(s) que escolheu a cada tecla.

#### **Adicionar teclas a saídas**

A APP permite adicionar teclas a dispositivos de uma forma muito fácil e intuitiva. Depois de configurar as teclas com os comandos desejados, prima **Programar** no menu de configurações: aparece-lhe a lista dos dispositivos da casa.

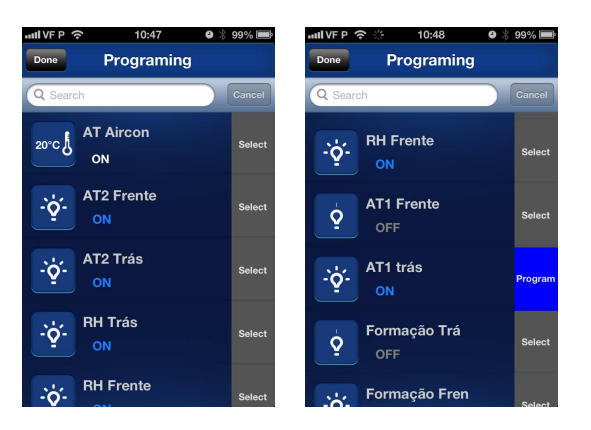

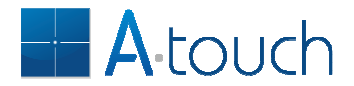

Procure e seleccione o dispositivo que pretende comandar, prima do lado direito (passa a PROG) e depois prima a tecla que pretende. A partir daqui a tecla comandará o dispositivo que escolheu.

#### **Remover teclas de saídas**

A APP permite apagar teclas dos dispositivos de 2 maneiras distintas:

- usando a **Configuração de teclado**, premindo **Apagar** na configuração, o que apaga a tecla de todas as saídas do sistema
- usando o menu **Apagar** no menu de configurações, o que apaga a tecla somente das saídas escolhidas

A primeira já foi explicada anteriormente.

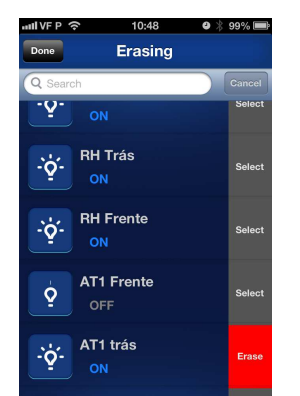

Para a segunda basta premir **Apagar** no menu de configurações, escolher e premir a tecla do lado direito das saídas que se pretende apagar (fica ERASE) e depois premir a tecla.

Atenção: apagando o Mestre de uma tecla em modo Trocar impede o funcionamento das outras saídas como vimos atrás.

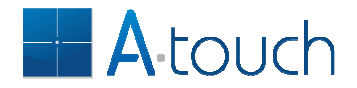

## **Medições e resolução de problemas**

Quando todas as unidades estão instaladas e ligadas pode-se então ligar a corrente.

ATENÇÃO: uma falha numa ligação do NEUTRO numa instalação trifásica pode causar o aparecimento de tensões compostas (400V). Os módulos A-TOUCH não podem ser alimentados com tensões tão altas.

Por esse motivo é crucial que as ligações sejam verificadas antes de ligar a potência. Sugere-se ensaiar somente com uma fase para verificar as ligações e só depois passar a trifásico.

As tensões nas linhas de bus devem ser verificadas com um voltímetro AC/DC. As medições devem ser as seguintes:

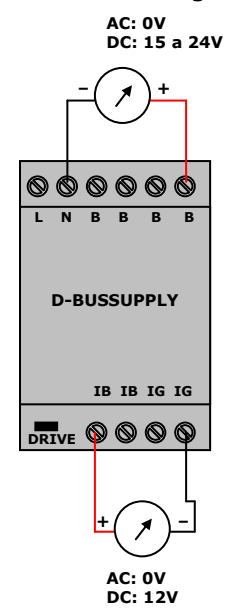

A tensão de bus do lado da rede desce cerca de 150mV por cada módulo que se adiciona ao bus.

Do lado isolado a tensão deve andar nos 12VDC.

Se a tensão do bus do lado da rede baixar dos 15VDC isso deve-se provavelmente a uma fuga num ponto qualquer. Verifique nesse caso as ligações sobretudo dos neutros.

Se aparece AC no bus é porque há uma ligação mal feita. Nesse caso, todos os LEDs de todas as unidades piscam rapidamente. Deve desligar imediatamente a tensão e verificar todas as ligações.

Se a tensão no bus é demasiado baixa deve proceder como segue:

- 1. Desligue todas as linhas de bus do D-BUSSUPPLY ou D-BUSSUPIP se for o caso de não haver o primeiro.
- 2. Meça a tensão: a tensão do bus deve ser 24VDC. Se não for então o alimentador está avariado.
- 3. Ligue agora um primeiro segmento do bus: deve haver um ligeiro decréscimo da tensão: se esta cair drasticamente significa que o módulo defeituoso se encontra nesse segmento. Deve assim verificar um a um qual o que causa o problema e trocá-lo.

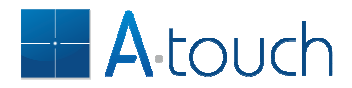

Há casos em que uma má ligação do neutro num módulo ou mesmo a inversão de fase e neutro num módulo causam que o sistema não funcione. É portanto importante que todas as ligações sejam feitas correctamente.

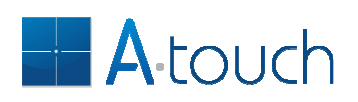

## Índice

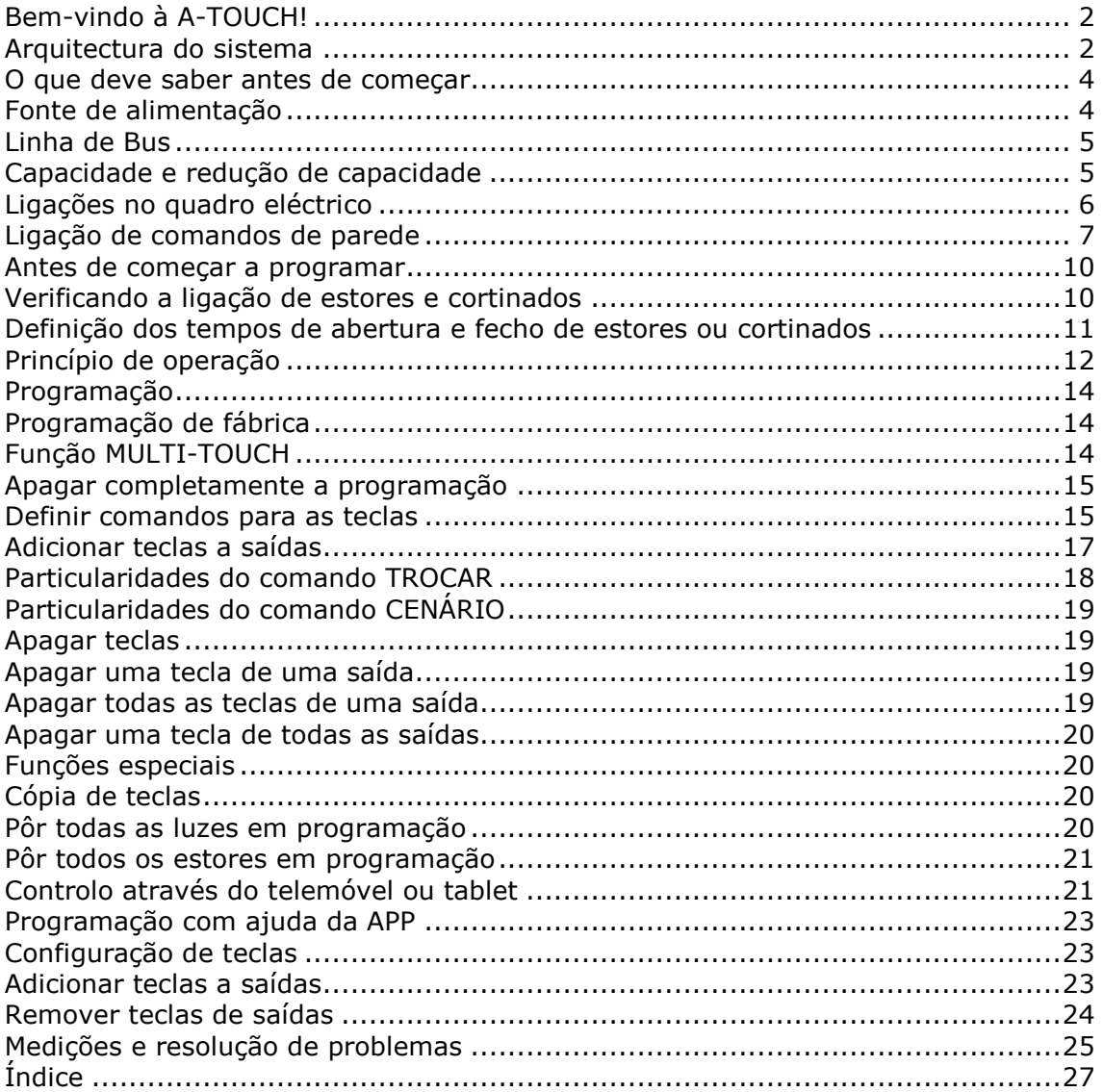